### **Synchronisez vos fichiers avec SyncToy**

**http://www.laboratoire-microsoft.org/articles/win/synctoy/**

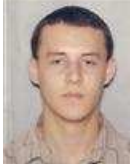

**Mickaël HOAREAU**

Imprimer cet Article

**Tous les articles de cet auteur**

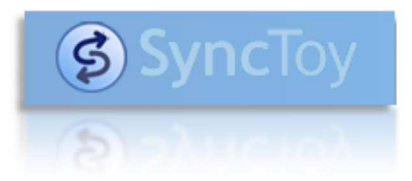

## **Introduction**

Dans notre vie de tous les jours, nous avons de plus en plus tendances à copier, déplacer et synchroniser des fichiers provenant de différentes sources (Appareil photo numérique, E-mail, téléphone portable, PDA, ordinateurs portable, etc.) que nous allons ensuite stocker dans différents dossiers. C'est dans l'optique de faciliter la synchronisation, la copie et le déplacement de dossiers provenant de diverses sources que Microsoft a développé pour son système d'exploitation Windows XP le powertoy : **SyncToy**.

Vous pouvez télécharger cet outil sur le site de microsoft ou en cliquant ici (validation du WGA requise).

Configuration minimale :

- $\bullet$  Microsoft Windows XP SP2
- $\bullet$  Microsoft .NET Frameworks V1.1
- Un Processeur équivalent ou supérieur à 1 GHz
- Mémoire vive de 256 Mo mais il est recommandé d'en posséder 512 Mo
- 20 Mo d'espace disque libre.

## **Création d'un duo de dossier**

L'installation de SyncToy terminée, les premières impressions ressenties au démarrage de ce powertoy sont une interface claire et simple.

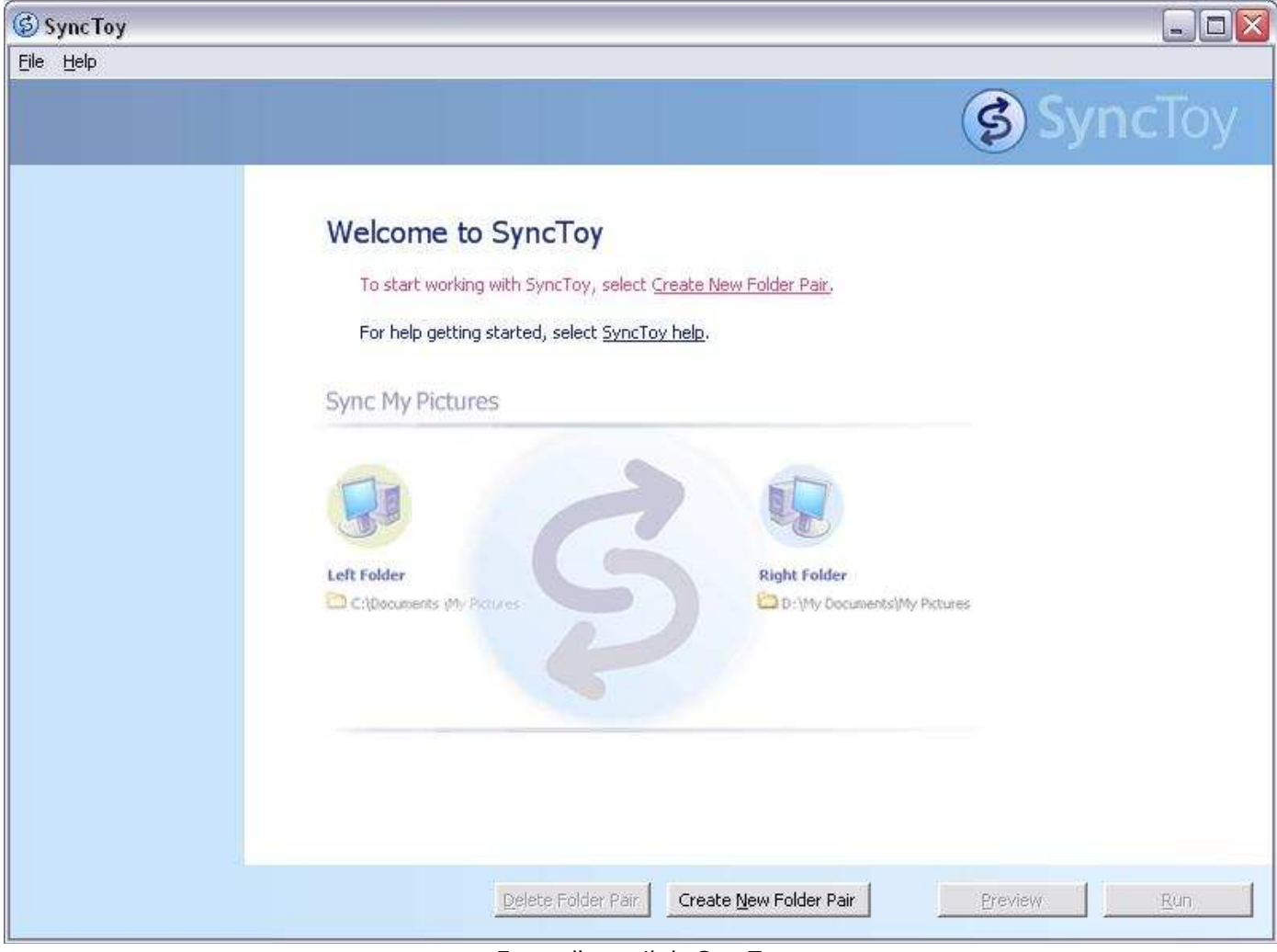

Ecran d'accueil de SyncToy

Le premier démarrage permet à l'utilisateur de choisir les deux dossiers à synchroniser en cliquant sur **Create New Folder Pair**.

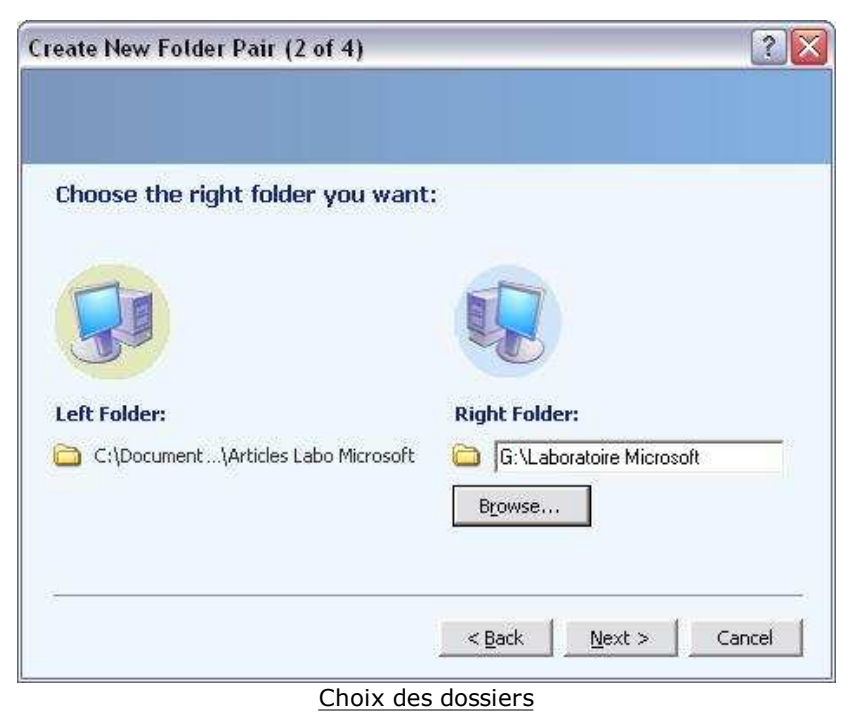

L'ordre de sélection des deux dossiers n'est pas très important, il faudra juste s'en souvenir lors de la prochaine étape consistant à choisir le type de synchronisation souhaité.

Quatre types d'actions sont proposés à l'utilisateur. Ce choix se fera en fonction des besoins de l'utilisateur:

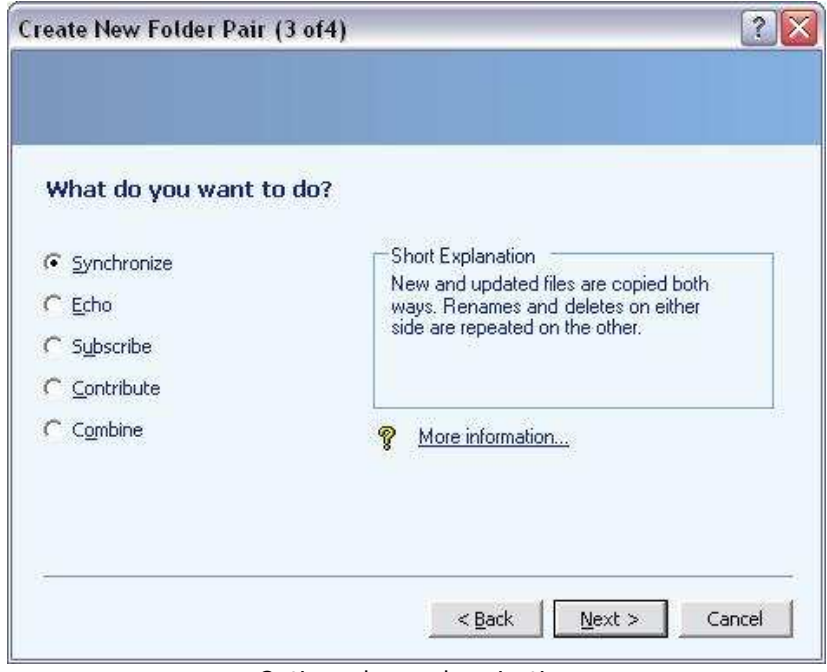

Options de synchronisation

**Synchronize :** Les nouveautés apportées aux fichiers et les mises à jours seront copiées dans les deux sens. La suppression d'un fichier ou son changement de nom se répercutera sur le second dossier par contre la suppression d'un dossier d'un côté n'entraînera pas la suppression du dossier de l'autre côté, mais seulement de son contenu.

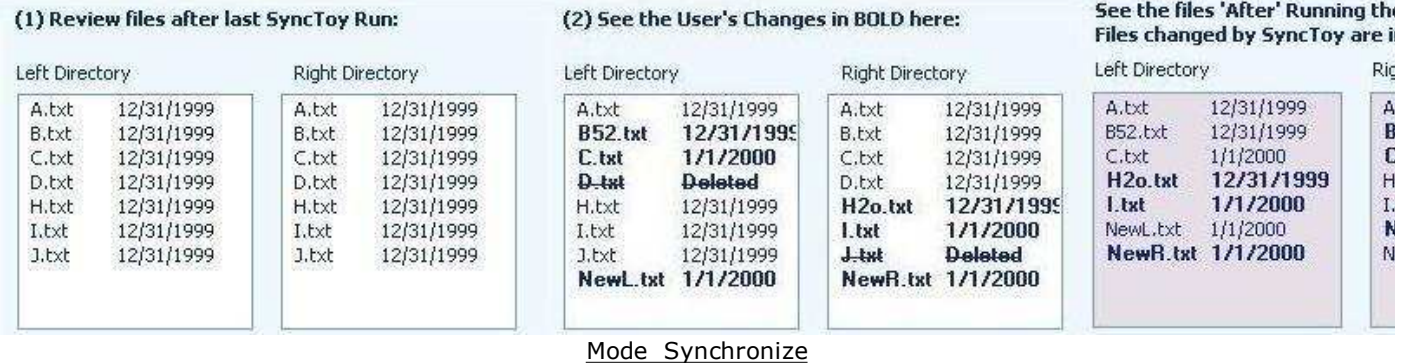

**Echo :** Les nouveaux fichiers et les mises à jours apportées aux fichiers se feront de gauche à droite (gauche et droite représentant les dossiers choisis auparavant). Toute suppression ou modification dans le dossier de gauche sera répétée sur le dossier de droite. La synchronisation se fait donc ici que dans un seul sens.

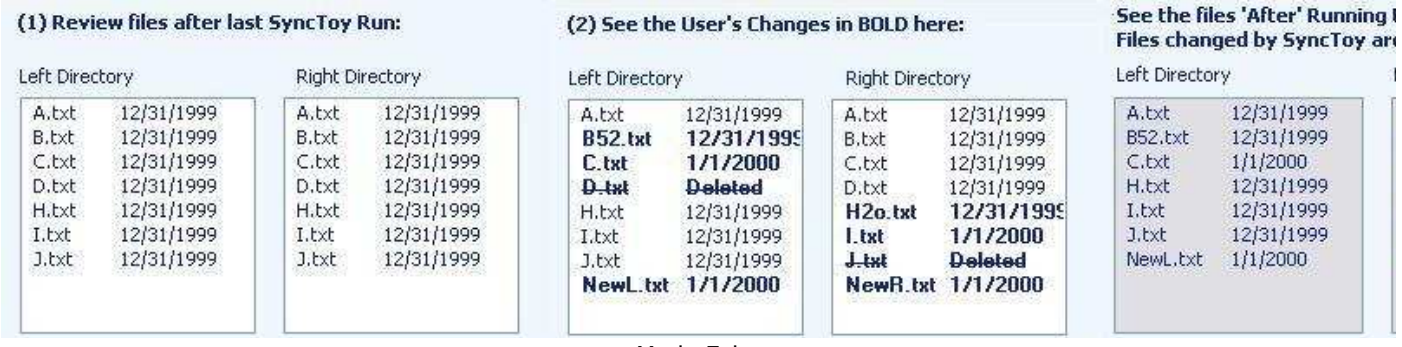

Mode Echo

**Subscribe :** Les modifications de fichiers du dossier de droite sont copiées dans le dossier de gauche seulement si le fichier modifié existe déjà dans le dossier de gauche. La création, la suppression et le changement de nom de fichiers ne se répèteront pas de droite à gauche. Seule la mise à jour de fichier est donc ici prise en compte.

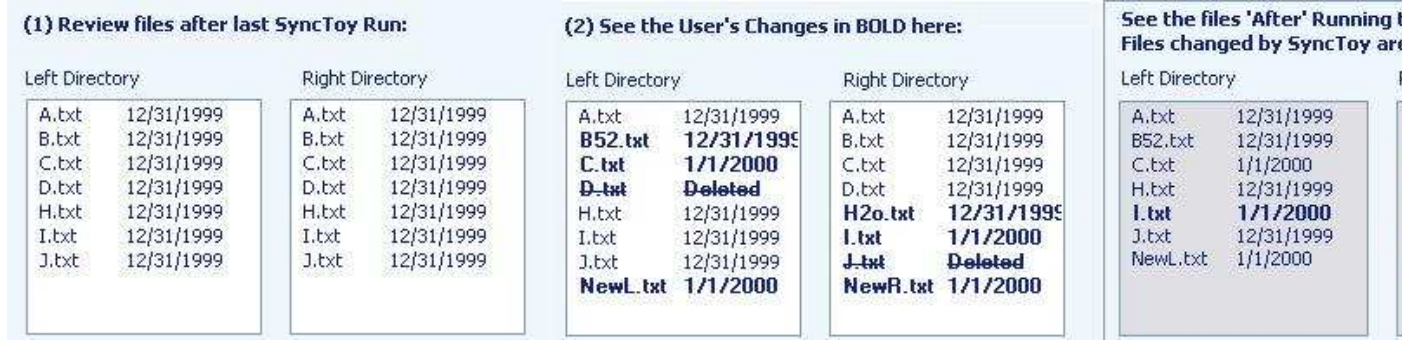

#### Mode Suscribe

**Contribute :** Les nouveautés et les fichiers mis à jours sont copiés de gauche à droite. Renommer un fichier du dossier gauche se répètera sur le fichier du dossier droit mais la suppression d'un fichier n'affectera pas le dossier droit. La synchronisation se fait dans un seul sens également. Ainsi toute modification effectuée dans le dossier de droite n'affectera pas celui de gauche.

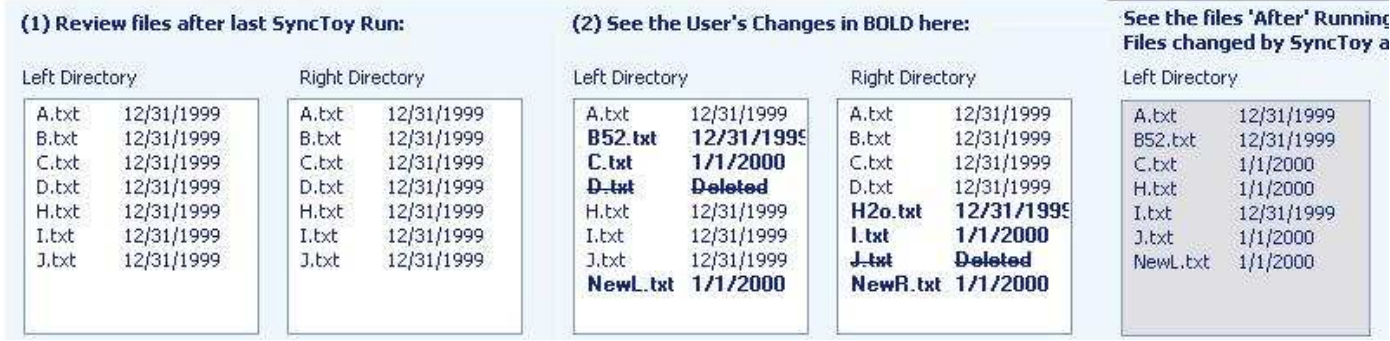

#### Mode Contribute

**Combine :** Les créations et les mises à jours de fichiers sont copiées dans les deux sens. Par contre, la suppression d'un fichier ou le fait de le renommer n'entraînera pas de modifications dans le second dossier.

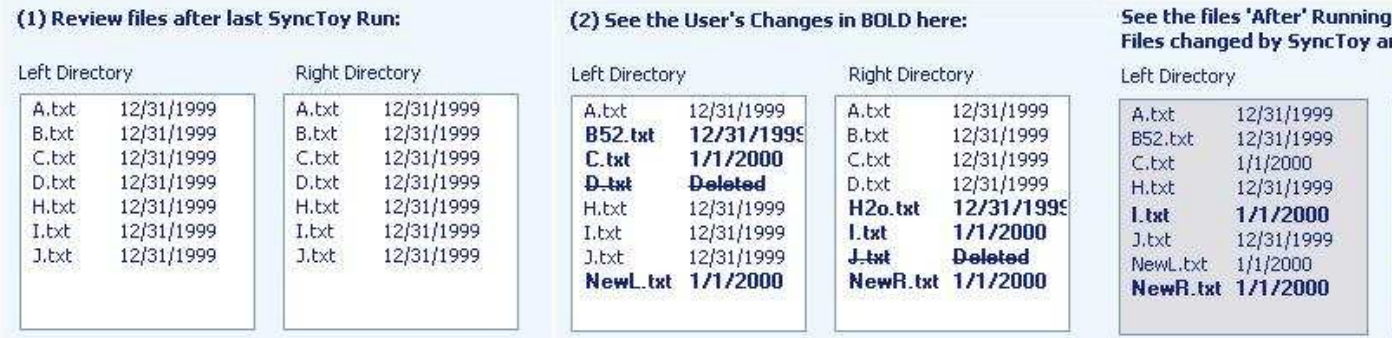

#### Mode Combine

Une fois le type d'action choisie, il ne reste plus qu'à donner un nom pour le duo de dossier.

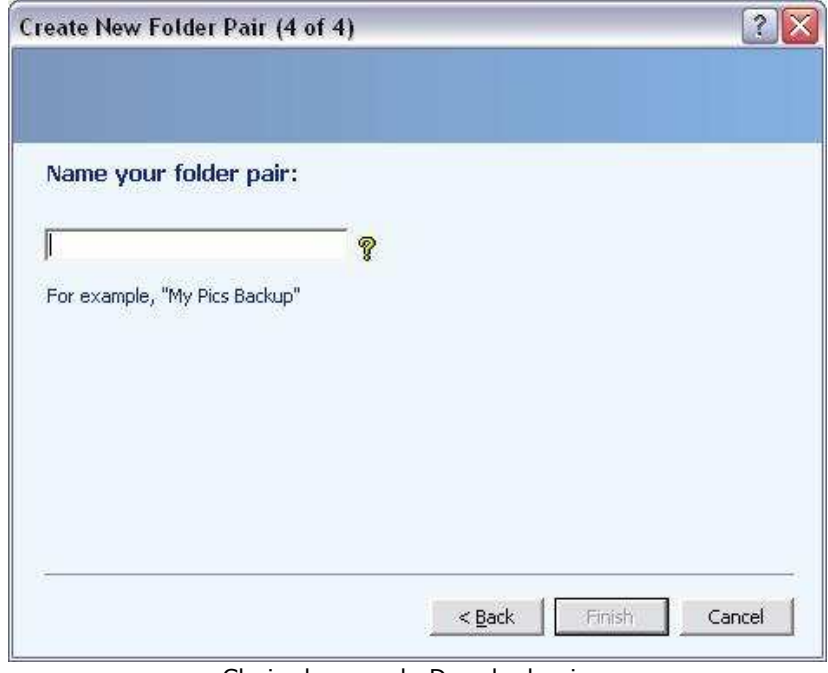

Choix du nom du Duo de dossiers

L'utilisateur pourra définir plusieurs duos de dossiers à synchroniser, en suivant la même démarche que précédemment. Puis il sélectionnera le duo voulu pour la synchronisation dans le menu se situant en haut à gauche de la fenêtre ou en cliquant dans ce même menu sur **All Folder Pairs** pour tout synchroniser.

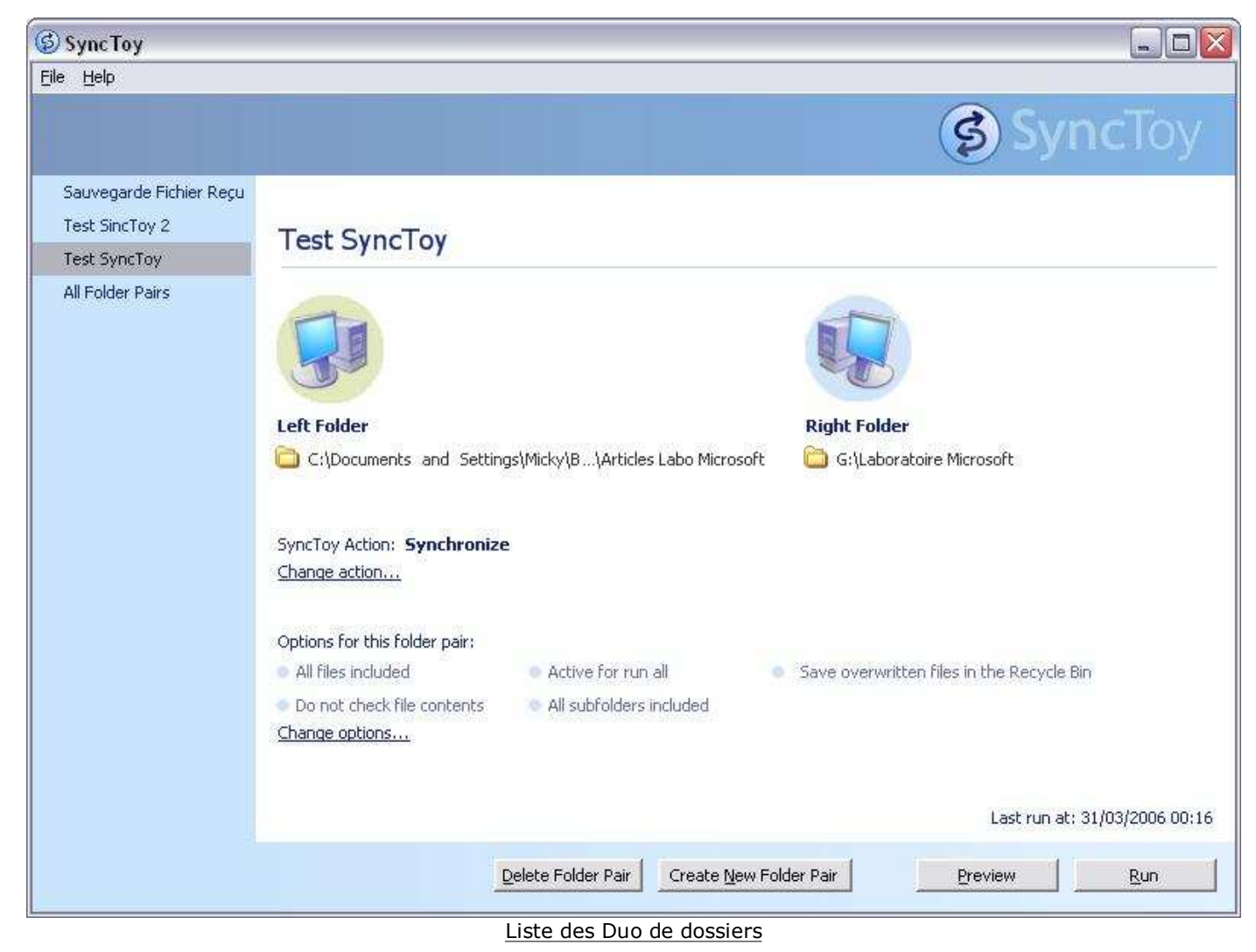

# **Description des différentes options offertes par SyncToy**

SyncToy offre également la possibilité de définir d'autres options pour chaque duo de dossiers en cliquant sur **Change options…**

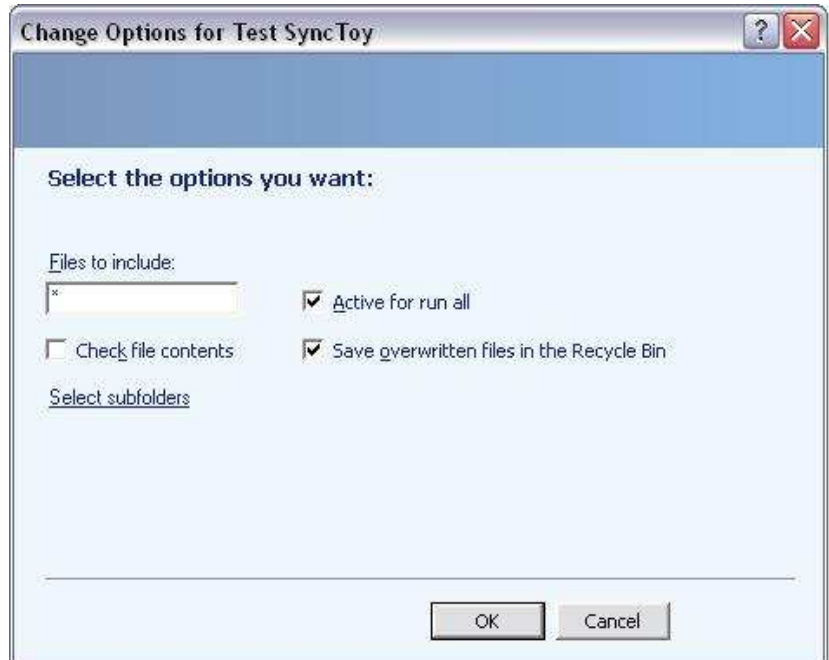

Option d'un Duo de dossiers

#### **Files to include:**

Il sera ainsi possible à l'utilisateur de définir les fichiers à inclure lors de la synchronisation des dossiers. Vous allez donc pouvoir spécifier à SyncToy de synchroniser que les fichiers ayant les extensions que vous aurez choisi, en séparant les différentes extensions par un point virgule. Par défaut SyncToy synchronise tous les types de fichiers.

Ex : Seules les fichiers ayant les extensions .ppt, .doc et .xls seront synchroniser en précisant comme suit :

« **Files to include: \*.ppt;\*.doc;\*.xls** ».

#### **Check file contents :**

Il est possible de cocher la case **Check file contents**, pour améliorer la synchronisation. En cochant cette case, le logiciel ne conclura jamais que deux fichiers ayant le même nom, la même taille et la même date de dernière mise à jour sont les mêmes alors que leurs contenu diffère. Cette option va cependant étendre la durée de la synchronisation.

#### **Select subfolders :**

En cliquant sur **Select subfolders** il sera possible à l'utilisateur de spécifier les sous dossiers à inclure. Par défaut tous les sous dossiers sont inclus, pour en retirer il suffira de le décocher.

#### **Active for run all :**

Cette option est particulièrement utile lorsque l'utilisateur utilise fréquemment SyncToy, comme pour une sauvegarde de nuit ou seules certains duos de dossiers doivent être prises en compte. Elle permet de ne synchroniser que les duos de dossiers où la fonction est cochée lorsque l'utilisateur fait un **Run All** (tout exécuter) dans **All Folder Pairs.**

#### **Save overwritten files in the Recycle Bin :**

Cette option est cochée par défaut. Avant de remplacer un fichier, SyncToy va déplacer l'ancien fichier dans la Corbeille. Si l'option est décochée, le fichier ancien sera remplacé par le nouveau et il ne sera pas possible de récupérer l'ancienne version. Par ailleurs, les fichiers supprimés sont toujours envoyés dans la corbeille.

### **Conclusion :**

Simple d'utilisation, efficace et gratuit, SyncToy est un powertoy qui deviendra vite indispensable à ceux qui doivent synchroniser, déplacer ou copier régulièrement leurs fichiers entre différents systèmes. Il offre de nombreuses possibilités de configuration qui le rend d'autant plus pratique selon ces besoins.

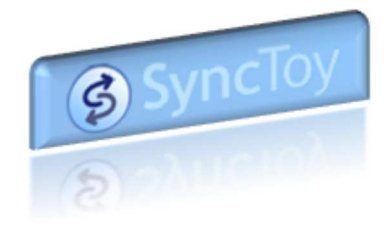

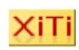